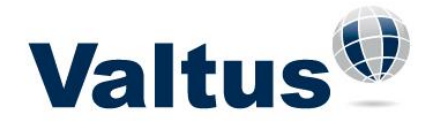

## **Accessing Views in IHS PETRA**

## **How to establish the WMS connection to access Views within IHS PETRA**

#### **Introduction**

The PETRA map module can link to a WMS (Web Map Service) server. This will allow viewing of ortho imagery (often referred to as satellite/aerial imagery or ortho photos) and also other types of spatial layers (culture data, lease outlines etc.) that are capable of being served up by WMS. The image is viewed in the PETRA map as an "underlay" that shows up underneath the other features of the map like landgrid, wellspots etc. The image is reloaded upon each zoom or pan and is not stored in the PETRA overlay layers. PETRA can only handle one layer at a time so it is not possible to "combine" two or more different types of WMS layers at this time.

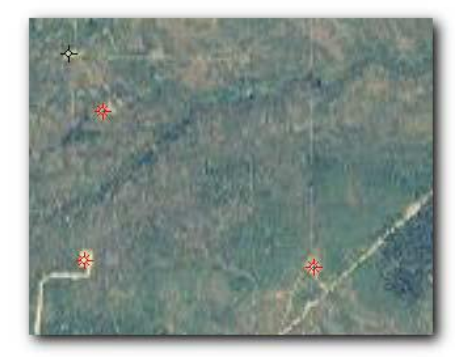

### **Credentials**

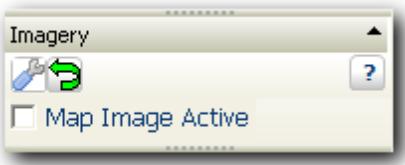

The map module requires a url to the WMS server of choice and, if required by the server, username and password credentials.

#### **Viewing Ortho Imagery or Other Images**

- 1. Ensure PETRA version is later than 3.2.2.3.
- 2. Open the PETRA map module.
- 3. In the "Quick List", find the "Imagery" section and click the blue wrench icon ("Settings")

4. Enter the WMS server url http://www.valtus.com/views/wms (username and password if required) – do not press OK yet!

5. Click "Show Layers" to show the available WMS layers. PETRA will communicate with the WMS server and return a list of available layers and EPSG codes that are supported by that service.\*

6. Press "OK".

7. In the "Imagery" section of the Quick List, click the checkbox next to "Map Image Active" to enable the map image.

8. The image should load into the map window.

9. As panning and zooming occurs, the image will automatically refresh.

10. There are options to turn off the image when zooming or to turn off the dialog box with image retrieval info as well.

\*Note: The WMS link can be used in both "standard" (Blue Marble) or "custom (legacy PETRA)" projection settings in PETRA. The standard settings have an EPSG code which is used in returning the image from the WMS server. The custom setting uses lat/lons from the project to determine an EPSG code from the server. The "standard" method is generally more accurate and should be used for best results with the WMS service.

#### **Support**

PETRA's link to WMS conforms to Open GIS Consortium (OGC) WMS Implementation Specification Version 1.1.1 which is the most common one out there at this time. We have found that not all WMS

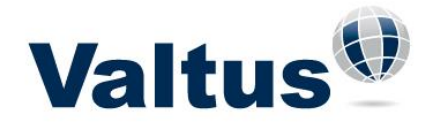

# **Accessing Views in IHS PETRA**

streams conform to this "standard" so not all of them will work. If a user enters a URL and it does not work, contact the WMS service in question to get specifications and support.

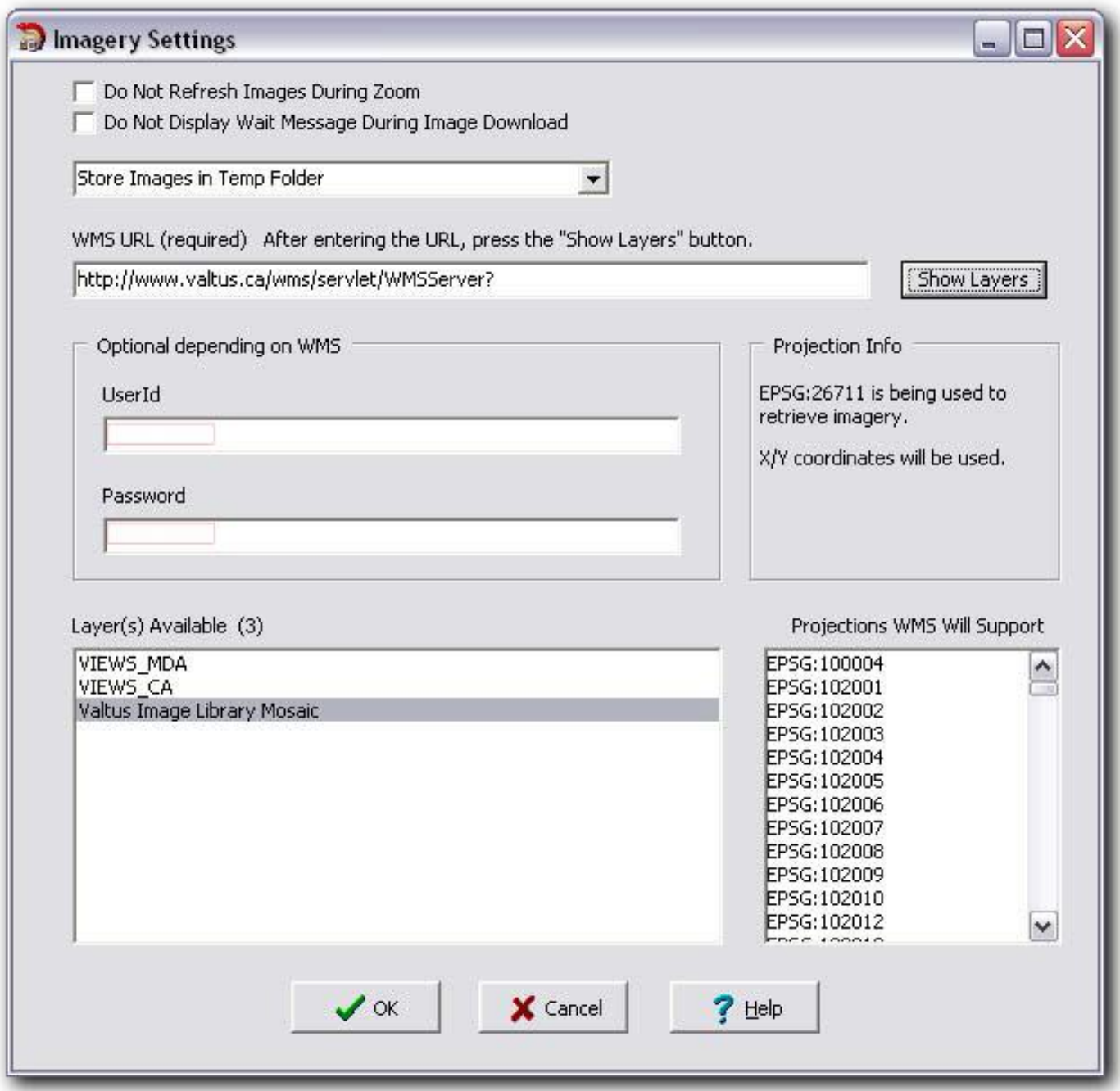